## **ADMISSION PROCESS**

The process involves submission of online enquiry expressing interest in seeking admission.

## PROCEDURE FOR ONLINE ENQUIRY:

**Step 1:** Please go to erp.awesindia.edu.in

 $\downarrow$ 

<u>Step 2:</u> Please select the (2<sup>nd</sup> Option) admission → apply for admission in the Menu bar

 $\downarrow$ 

**Step 3:** Click Location enter (Chennai)  $\rightarrow$  Zone (Chennai)  $\rightarrow$  select class and click the "Proceed" button

 $\downarrow$ 

<u>Step 4:</u> Select the "admission session as 2024 - 2025"  $\rightarrow$  enter class you want to apply  $\rightarrow$  type Admission type  $\rightarrow$  previous school type (From APS, Other than APS or not studied in any school)  $\rightarrow$  slect priority 1

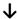

**Step 5:** Please fill student data as per record

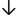

**Step 6:** Please check the details once again and click the **"Submit"** button

## ALL THE ABOVE STEPS PERTAIN TO THE ENQUIRY

<u>Kindly wait for the School to give approval. It will be done almost on the same day or on the following day.</u>

## PROCEDURE FOR ONLINE APPLICATION:

**Step 1:** You will receive the application link from the school office in your email to proceed with the application form

**Step 2:** With the above link, enter all the data of the student and parent, and complete the application

**Step 3:** You will receive the entrance date schedule from the school if the student is from a school other than APS

<u>Step 4:</u> If the student is transferring from APS to APS, the admission process may be completed without an entrance exam after meeting with the principal (after verification of documents).